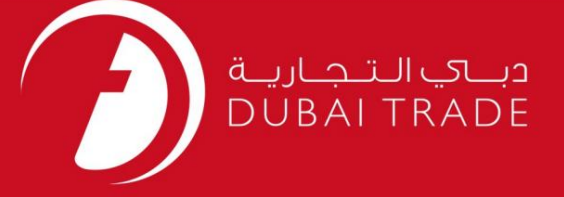

#### DP World

### برگه آمارپر کردن را اصلاح کنید

### دفترچه راهنمای کاربر

اطلاعات حق چاپ

حق چاپ 2009 ©توسط تجارت دبی. تمامی حقوق محفوظ است این سند و تمامی پیوست های ذکر شده در آن متعلق به تجارت دبی می باشد. این سند فقط باید توسط اشخاص مجاز توسط تجارت دبی به منظور انجام تعهدات خود تحت یک قرارداد خاص با تجارت دبی مورد استفاده قرار گیرد.

کپی، چاپ، افشای غیرمجاز این سند به شخص ثالث و ارسال این سند به هر مقصد دیگر توسط هر رسانه ای، اقدامی غیرقانونی و موجب اقدامات قانونی مناسب می شود.

#### اعلانسند کنترل

این یک سند کنترل شده است. دسترسی غیرمجاز، کپی کردن، تکثیر و استفاده برای هدفی غیر از آنچه که در نظر گرفته شده است، ممنوع است. این سند در رسانه های الکترونیکی نگهداری می شود. هر کپی سختی از آن کنترل نشده است و ممکن است آخرین نسخه نباشد. از آخرین نسخه موجود با DUBAI TRADEمطمئن

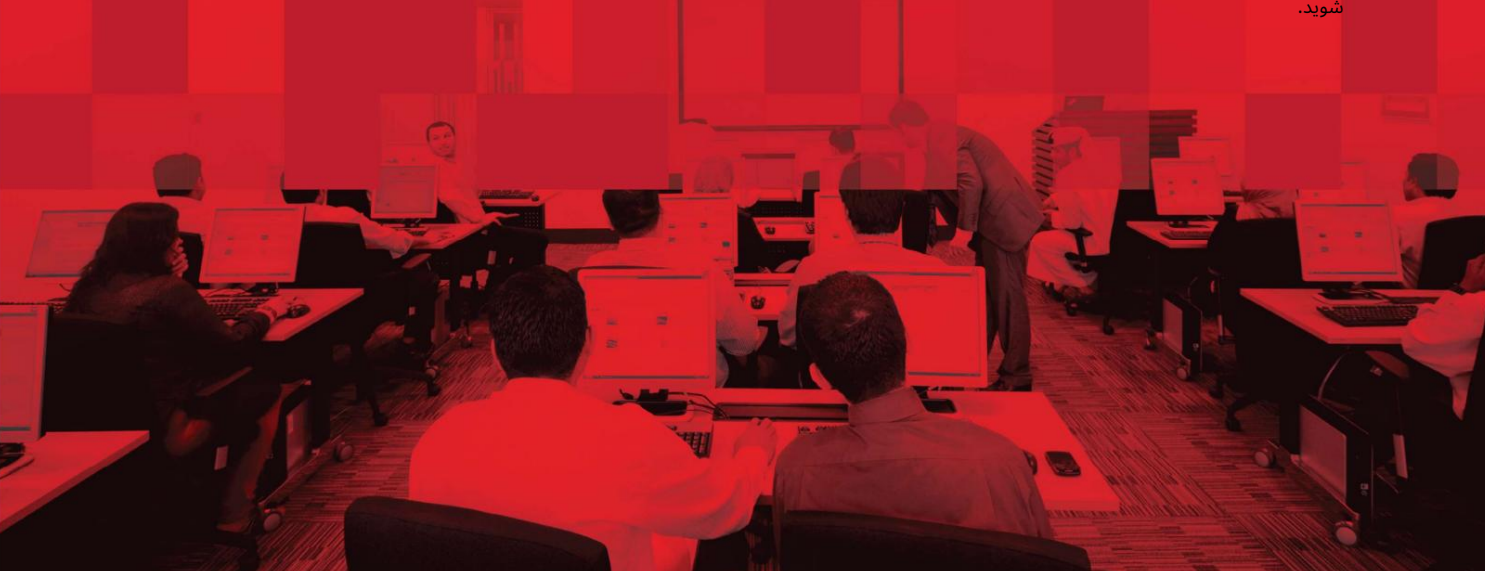

### جزئیات سند

#### اطلاعات سند

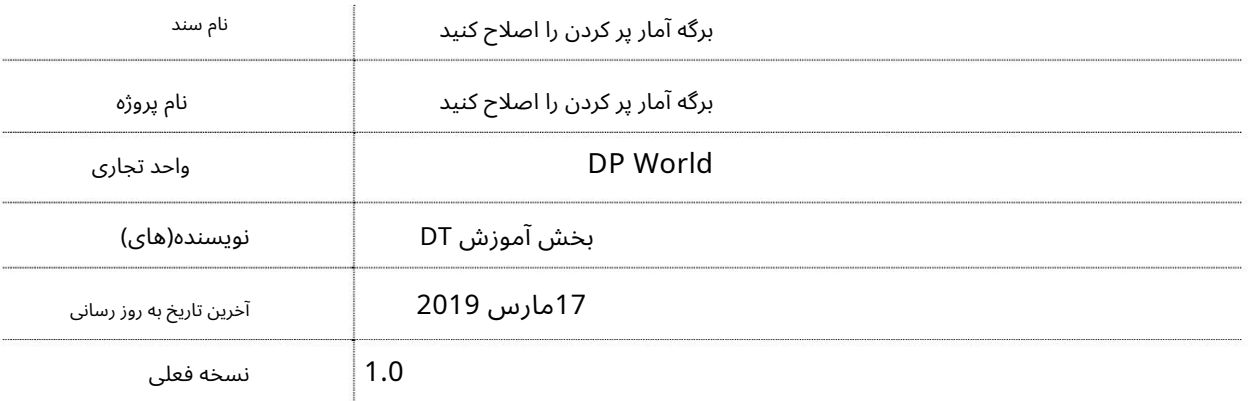

### تاریخچه ویرایشهای

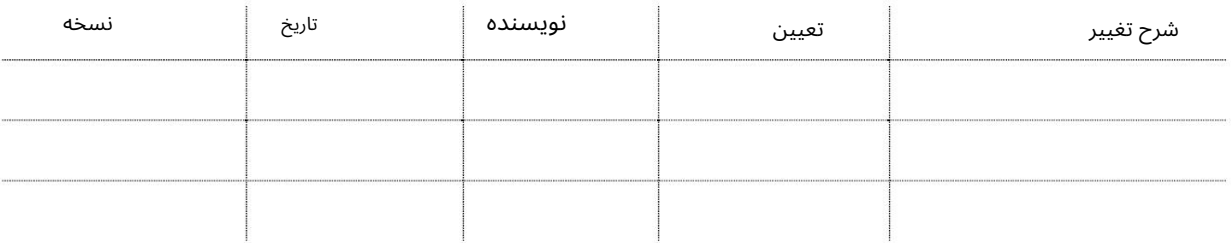

### تاریخچه تایید

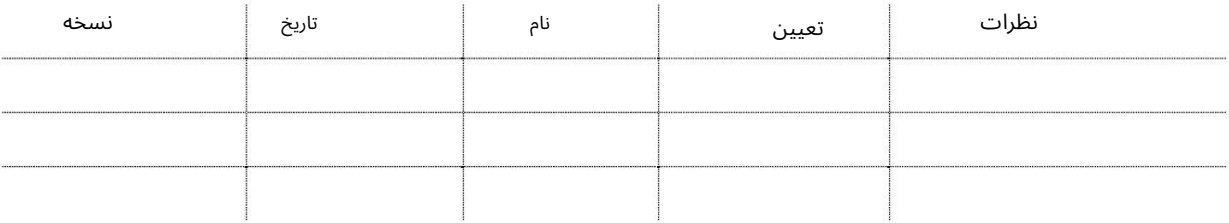

#### توزیع

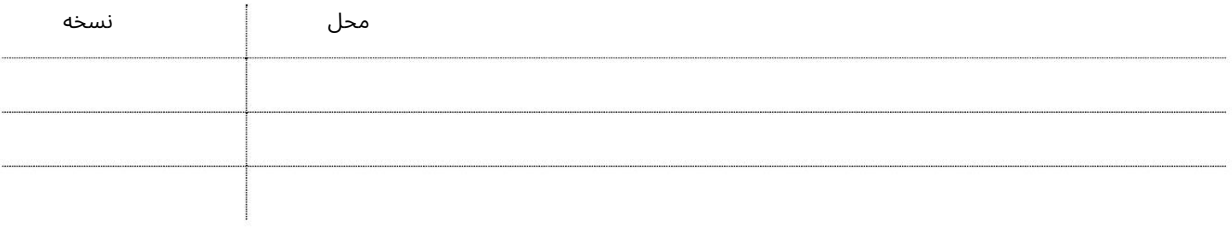

این سرویس اپراتورهای خصوصی CFSرا قادر میاسازد تا برگه محاسبه پر کردن برای Export LCL Cargoرا که به صورت آنلاین به پورت ارسالشده است، اصلاح کنند.

جهت یابی:

.1ورود به دبی تجارت

2.به Amendبروید

برویدAmend Stuffing Tally Sheet سبه سپ3.

صفحه زیر نمایش داده خواهد شد

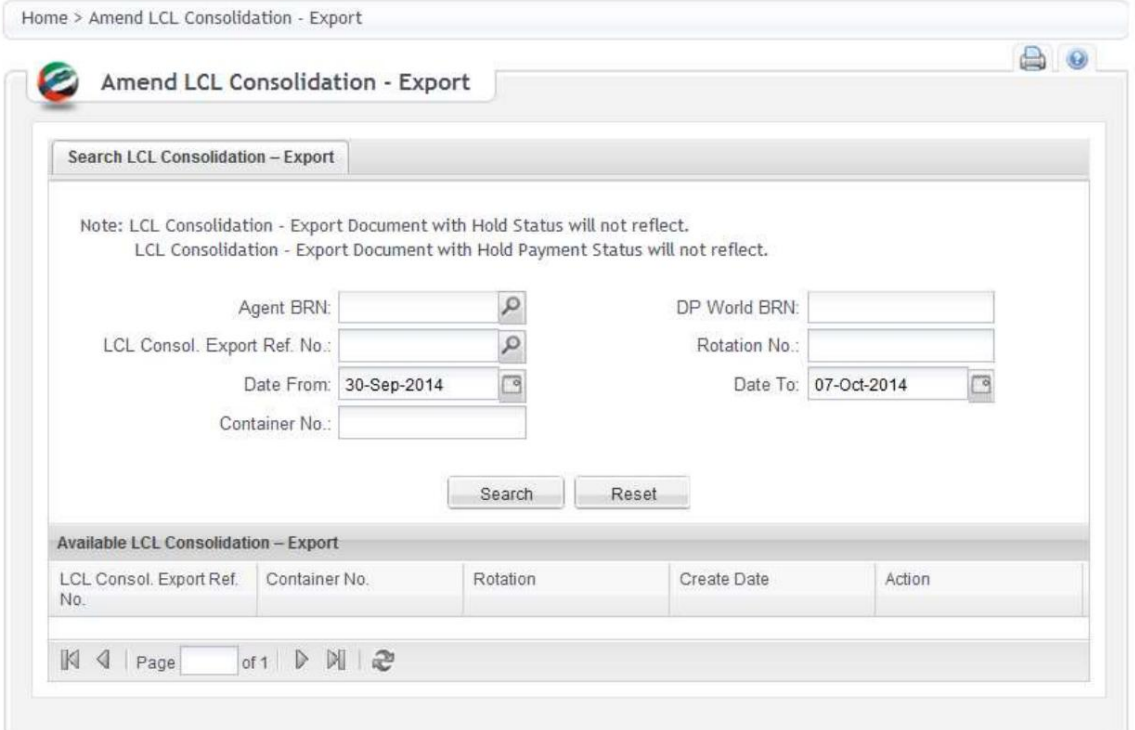

LCL Consolidation – Export اصلاح

توجه: عامل BRNیا DPW BRNیا چرخش یا محدوده تاریخ یا شماره کانتینر برای جستجو الزامی است.

.1هر گونه اطلاعات اجباری را وارد کنید و روی جستجو کلیک کنید. .2جزئیات درخواست نمایش داده می شود. .3برای ادامه اصلاح روی Amendدر زیر Actionکلیک کنید.

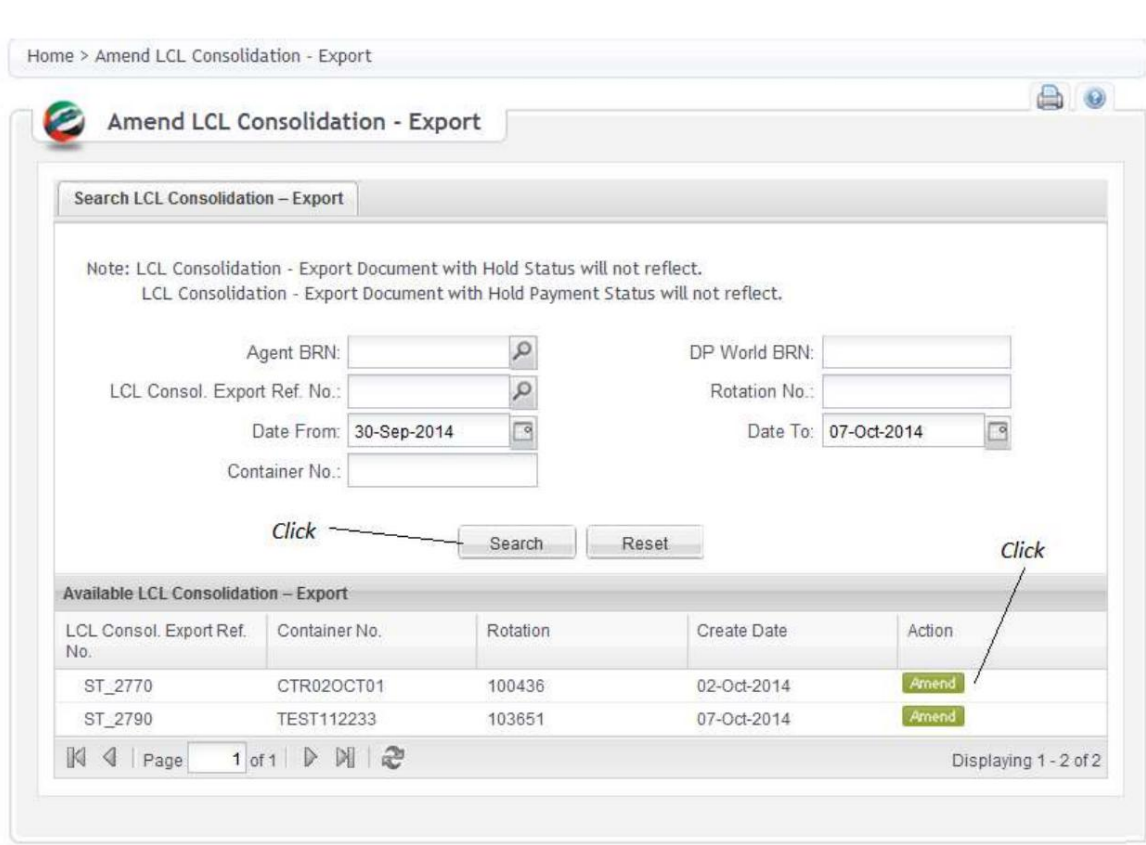

.4جزئیات درخواست نمایش داده خواهد شد.

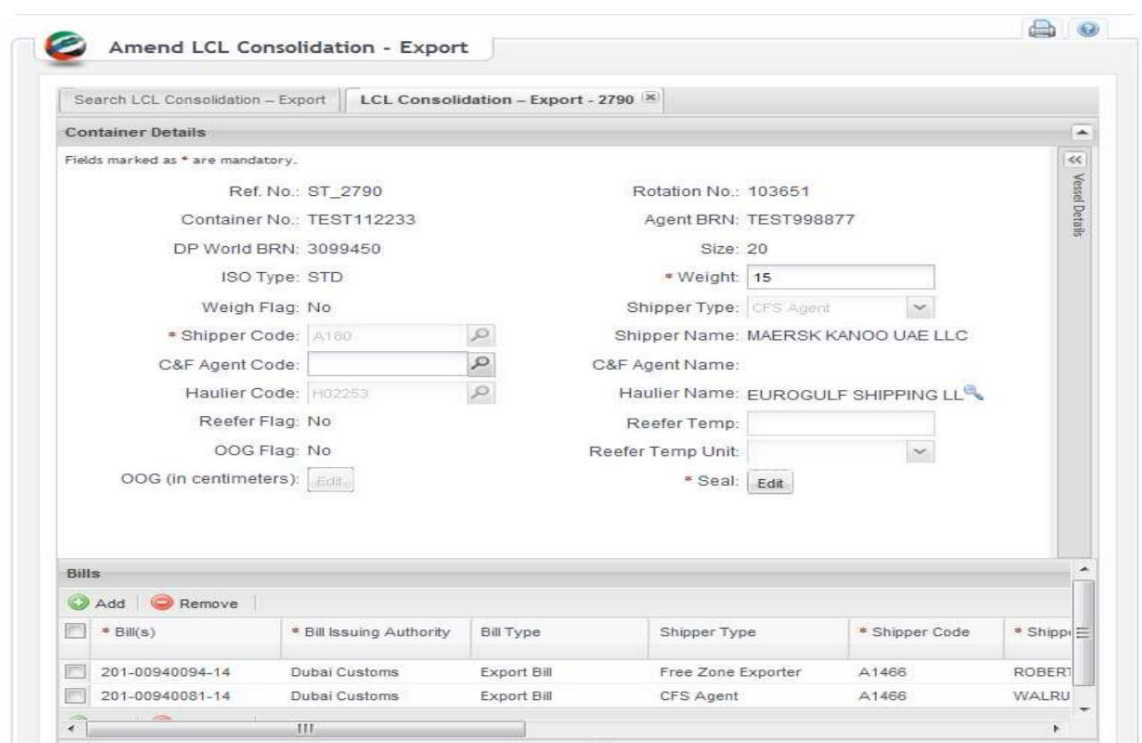

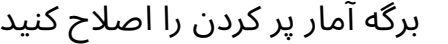

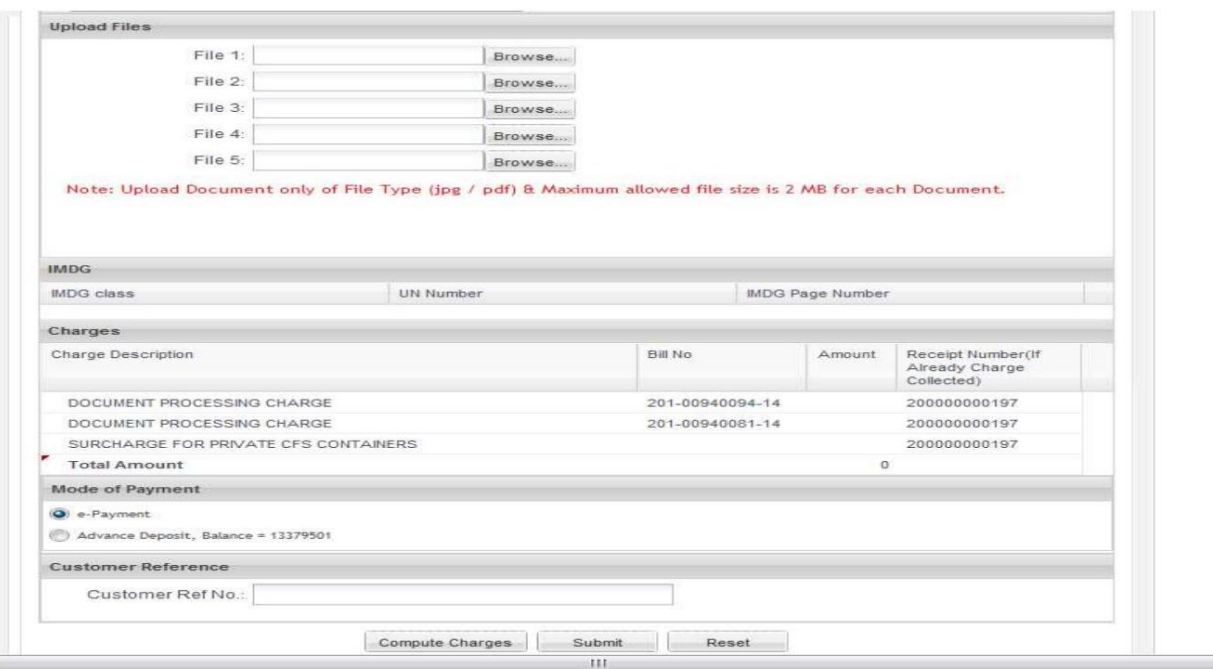

در صورت وجود روی Compute Chargesکلیک کنید. ،8روی Submitکلیک کنیدSubmit

توجه: بیشتر اطلاعات فوق به صورت خودکار تکمیل می شوند، فقط جزئیاتی که کاربر وارد کرده است قابل اصلاح است.

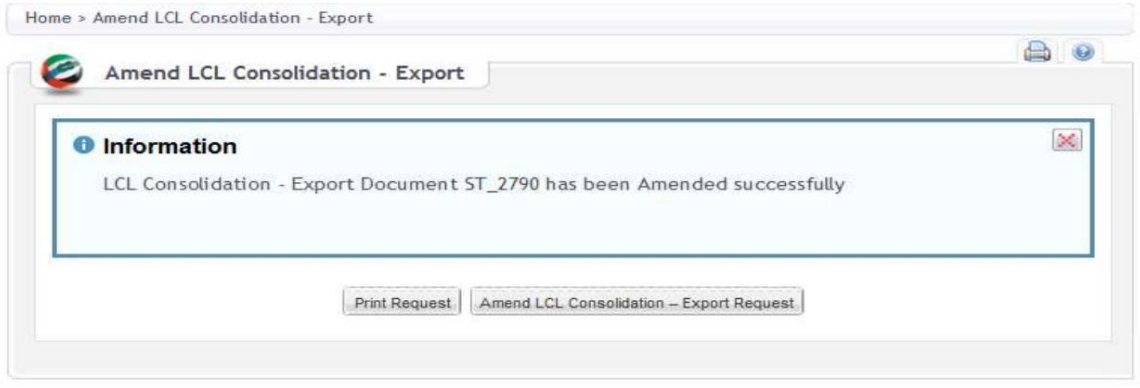

.9درخواست چاپ درخواست چاپ را نمایش می دهد

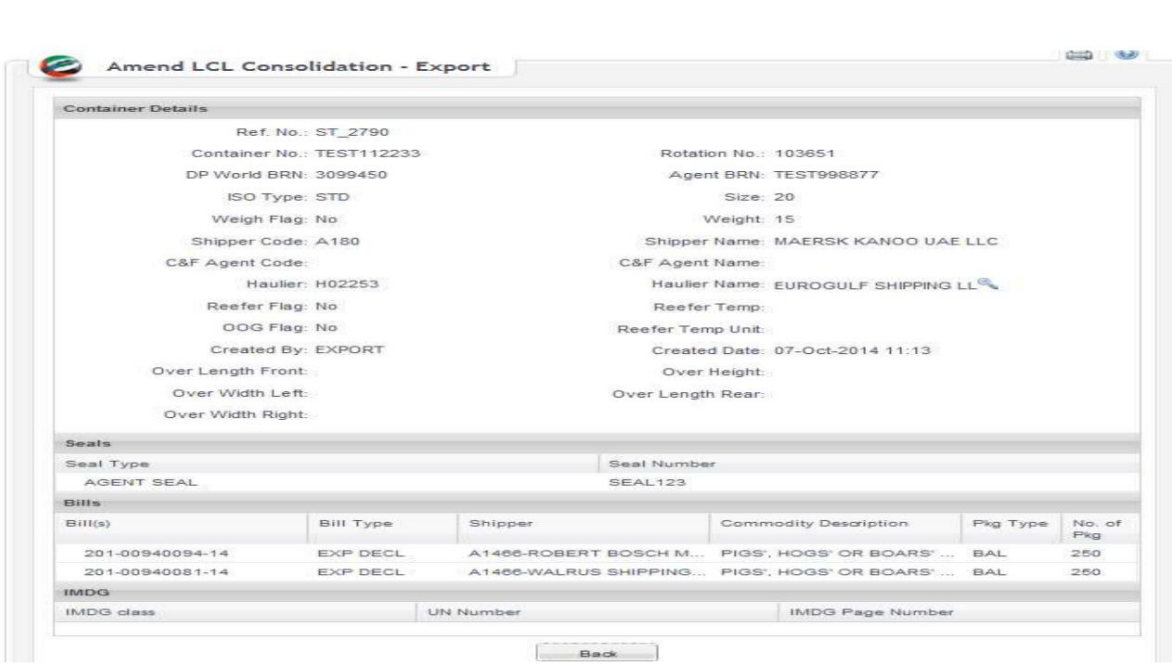

- Consolidation LCL Amend10.درخواست صادرا تشما رابه جستجو و اصلاحیک درخواست دیگر Sheet Tally Stuffing هدایت می کند.

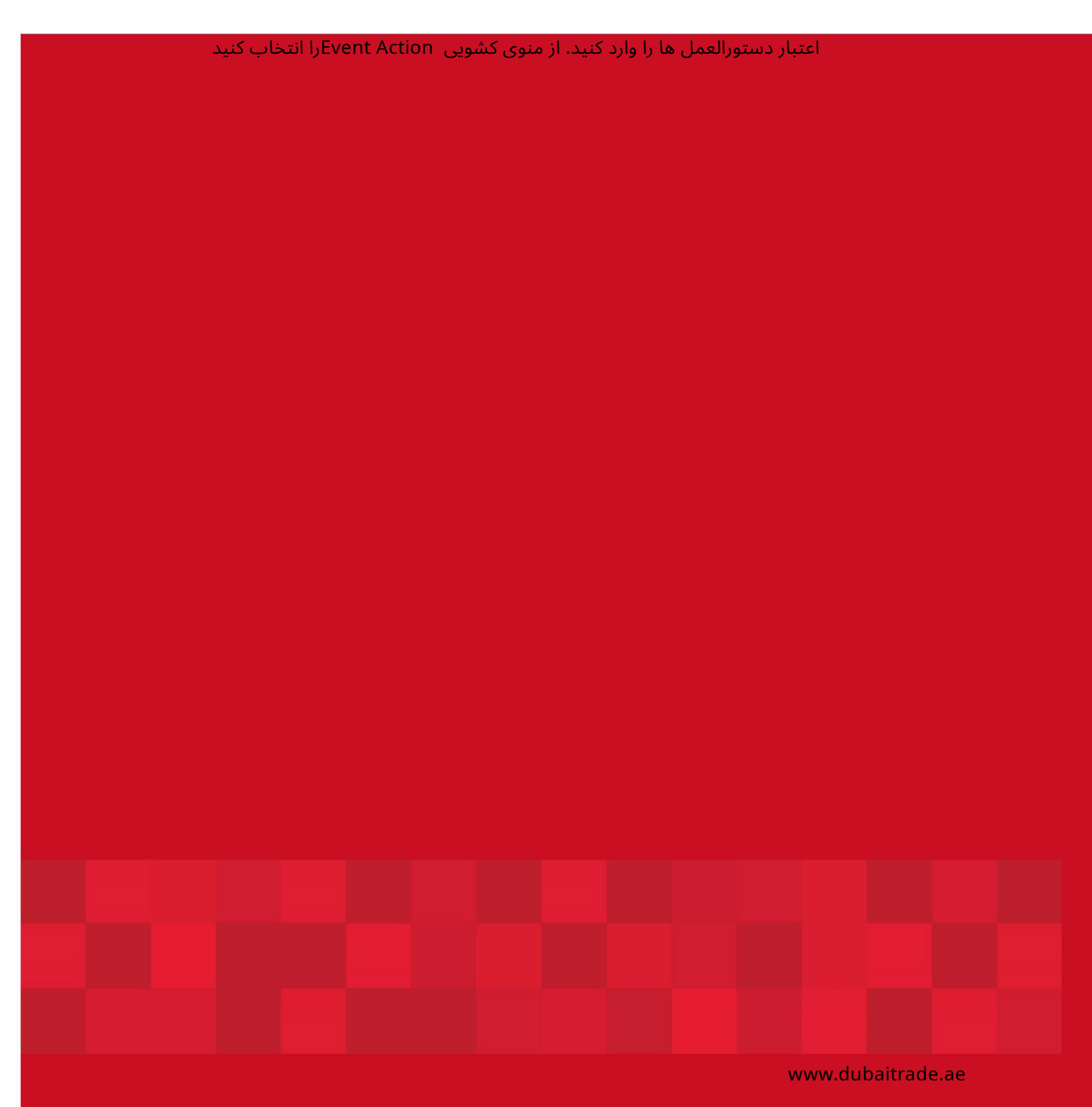

7